우연히, 혹은 실수로 이메일의 삭제 버튼을 클릭했다고 놀랄 필요 는 없다. 차분히 받는 편지함으로 삭제한 서 신을 다시 가져오는 방 법이 있다. Itworld(itworld.co.kr)에 따르면 다음과 같은 방법으로 지메일과 아웃룩에서 삭제한 이메일을 복구 할 수 있다.

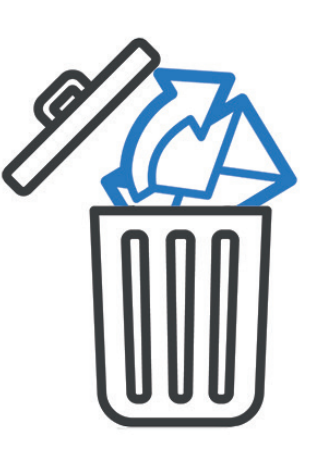

#### ■ 지메일에서 삭제된 이메일 복구 방법

이메일을 삭제하면 즉시 휴지통으로 옮겨진다. 이런 이 메일을 영구적으로 삭제하기 전에 이를 복구할 수 있는 30일간의 유예 기간이 있다.

실수로 삭제됐다는 걸 아는 순간, 휴지통으로 빠르게 넘어가 해당 이메일을 찾은 다음, 오른쪽 클릭을 사용해 옵션을 선택한다. 그런 다음, 받은 편지함 등 이메일을 저장할 위치를 클릭한다.

## ▣ 휴지통 이후 복구 방법

그러나 실제로 중요한 이메일을 복구해야 한다는 걸 30일이 지난 후에 깨달은 경우도 있다. 이 경우 복구 방 법은 없을까?

불행히도 해당 이메일이 복구가 불가능하게 완전히 삭 제됐을 가능성이 높다. 그러나 할 수 있는 모든 행동을 취해야 한다. 구글 지원팀에 이메일을 보내어 해당 이메 일을 다시 받을 가능성이 있는지 여부를 물어본다. 이 서비스는 계정이 해킹되어 없어진 이메일을 찾는데 목 표를 두고 있지만, 필요에 따라 지메일의 삭제된 이메일 복구 방법으로도 사용할 수 있다. https://support.google.com/mail/contact/missingemails에서 정보를 제공하 는 양식을 작성해야 한다.

이메일을 복구할 수 없는 상태라는 걸 알게 되면 바로

즉시 이 방법을 수행하는 것이 좋다. 기간이 길어질수록 복구 가능성이 줄어든다.

#### ▣아웃룩에서 삭제된 이메일을 복구하는 방법

지메일과 마찬가지로 아웃룩(Outlook)에서도 삭제된 이메일 또는 연락처, 캘린더 이벤트와 같은 다른 항목 의 경우, 삭제된 항목 상자로 이동해야 한다. 폴더에 삭 제된 이메일이 있으면 복원을 클릭해 복구한다. 이 폴 더는 사용중인 아웃룩 버전에 따라 휴지통 폴더가 있 을 수 있다.

삭제된 항목 폴더에서 이메일을 찾을 수 없는 경우, 다 음으로 이동할 항목은 복구 가능한 항목(Recoverable Items) 폴더다. 일반적으로 이 폴더는 숨겨져 있으며, 삭 제된 항목 폴더에서 항목을 삭제하거나 삭제된 항목 폴 더를 비우거나 <Shift + Delete>를 눌러 항목을 영구 삭 제할 때 이메일이 이동하는 곳이다.

복구할 수 있는 항목 폴더에 접속하기 전에 삭제된 항 목 폴더 대신 휴지통이 있는 버전의 아웃룩을 사용하는 경우, 휴지통 폴더 이후 이 폴더는 존재하지 않아 이메일 을 복구할 수 없다.

복구 가능한 항목 폴더를 지원하는 버전의 사용자는 삭제된 항목 폴더를 클릭한 다음, 페이지 상단의'홈' 탭이 선택되어 있는지 확인하고 서버에서 삭제된 항목 복구하기 옵션을 볼 수 있어야 한다. 만약 이 옵션을 볼 수 없다면 불행하게도 자신의 아웃룩 버전은 이 옵션을 지원하지 않는다.

이 버튼을 클릭하면 복구할 수 있는 모든 이메일 목록 이 표시된다. 원하는 항목을 하나 선택하고, 선택한 항 목 복원을 클릭한 다음 확인을 클릭한다. 여기에서 이 메일은 다시 지운 편지함 폴더에 저장되며 원하는 폴더 로 이동한다.

이메일이 이 폴더에 없다고 해서 모든 희망이 사라진 것은 아니다. 대부분의 이메일 서버는 수시로 백업 사 본을 만들어 잠시 보관해야 한다. https://support.microsoft.com/en-us 를 클릭하면 지원 담당자에게 문의해 복원할 수도 있다.

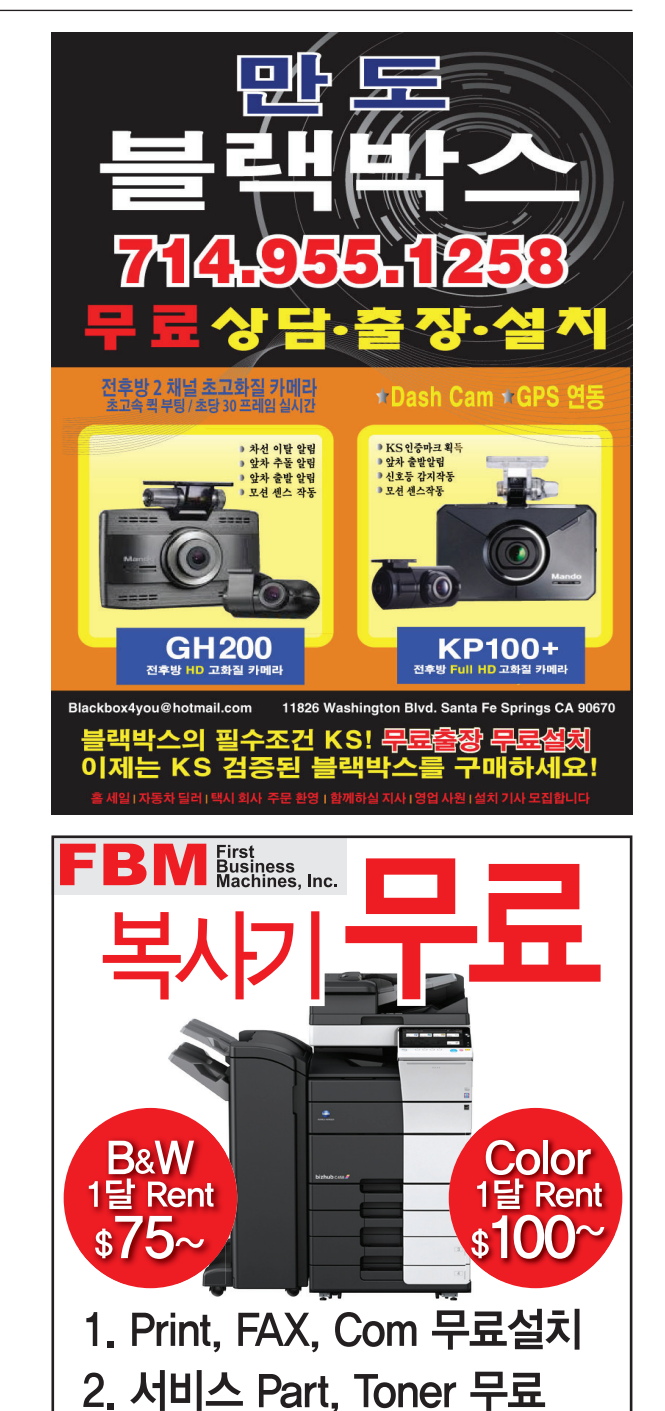

3. 당일 출동 서비스

## www.fbmcopiers.com

800.582.3321 • 562.802.9044 13203 E.Rosecrans Ave. Santa Fe Springs, CA 90670

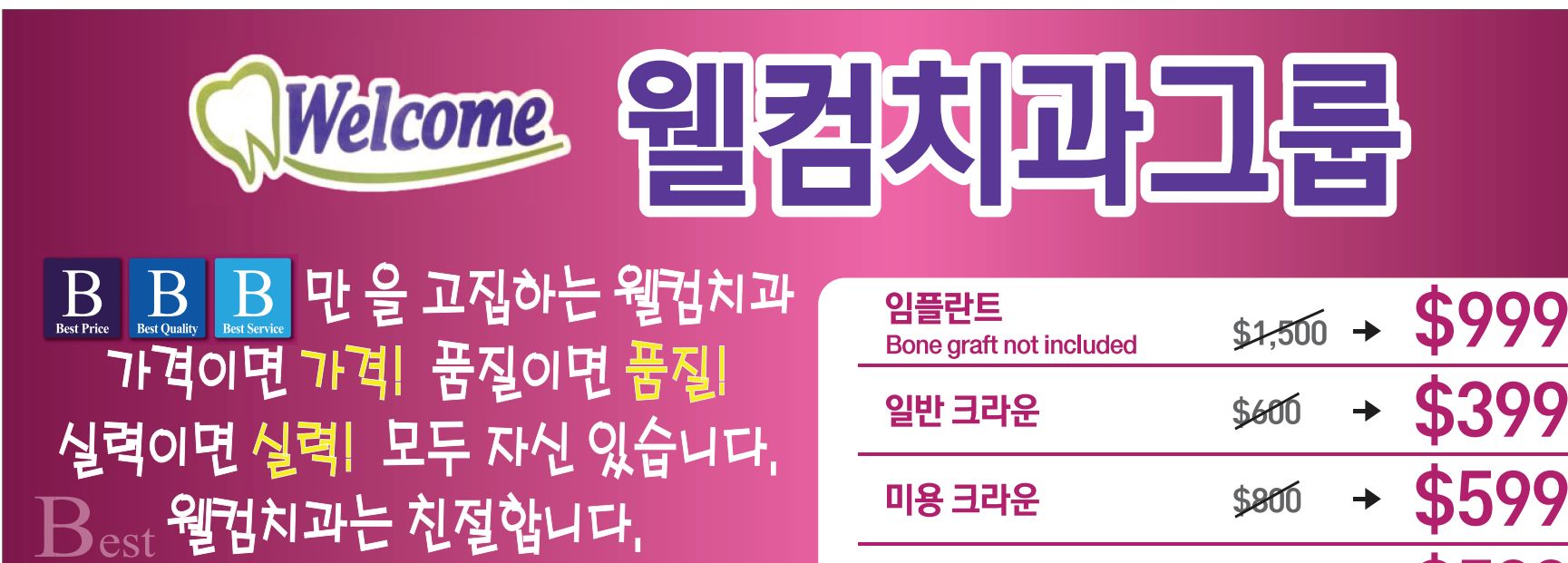

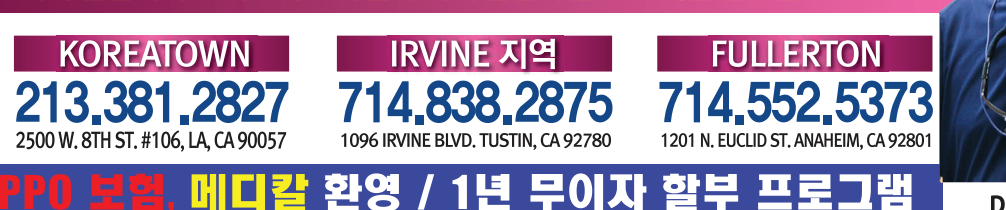

# 보험이 없으시 환자부들을 위한 치고 저희 웰컴에서는 최고의 토

치과는 한군데 결정하지 마시고 여러 군데를 가셔서 상담하신 후 결정하세요. 웰컴치과는 마지막에 오셔서 상담하시고 결정하세요. 후회하지 않는 결정일 것입니다.

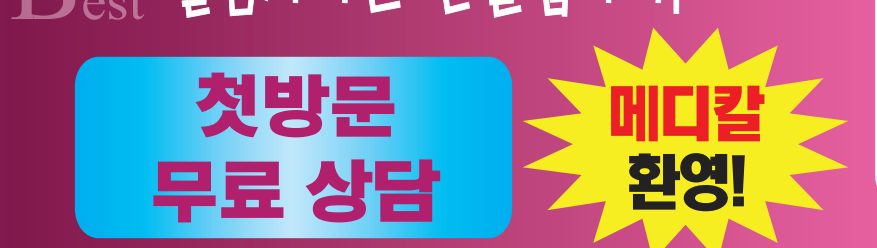

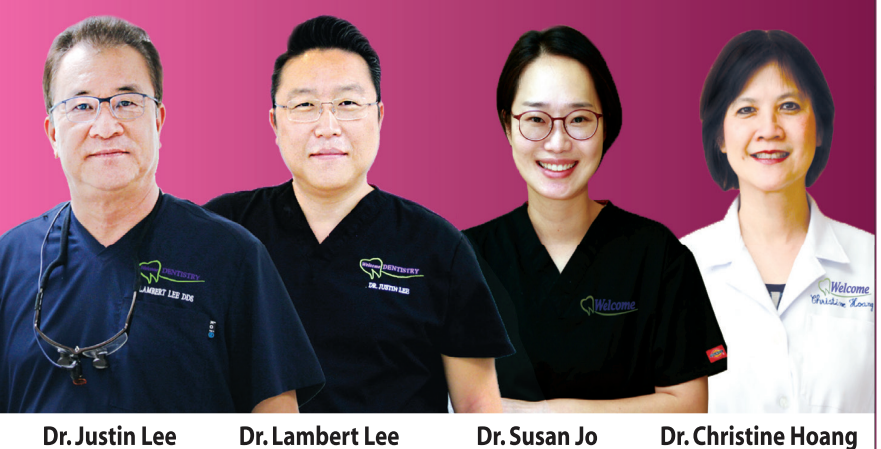

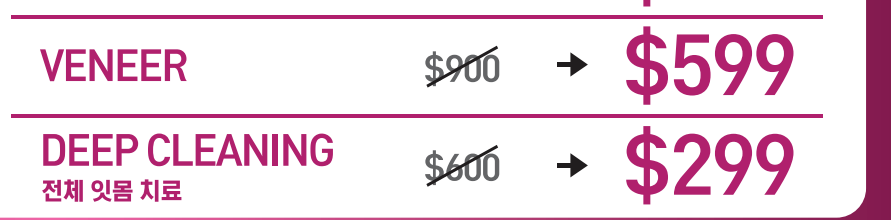

# G mail, Outlook에서 삭제된 이메일 복구 방법